# Kurzanleitung Lexmark Optra C710 Farb-Laserdrucker

# **Drücken Sie <Menü> für folgende Operationen:**

- Aufrufen der Menüs aus dem Status Bereit
- Blättern durch Menüs oder Werte
- Erhöhen oder Verringern eines numerischen Wertes
- Aufrufen von MENÜ AUFTRAG oder MENÜ VERBR.MAT., während der Drucker aktiv ist

### **Drücken Sie Auswählen für folgende Operationen:**

- Verlassen der Druckermenüs und Zurückkehren in den Status Bereit
- Löschen von Meldungen
- Auswählen der Option in der zweiten Anzeigezeile
- Speichern der Auswahl als neue Standardeinstellung

### **Drücken Sie Zurück für folgende Operation:**

• Zurückkehren zur vorherigen Menüebene

### **Drücken Sie Stop für folgende Operation:**

• Vorübergehendes Unterbrechen aller Druckeraktivitäten ohne Datenverlust

### **Drücken Sie Fortfahren für folgende Operationen:**

### **Bedienerkonsole**

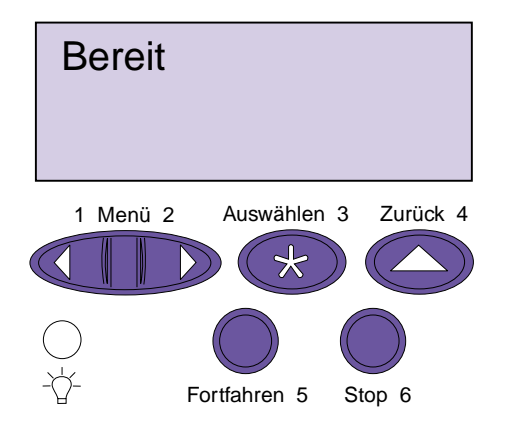

# **Druckermenüs – Übersicht**

*Kursiv* dargestellte Menüs oder Menüoptionen werden nur angezeigt, wenn die erforderliche Option installiert ist. Menüoptionen in Großbuchstaben (z. B. PAPIERFORMAT) verfügen über Untermenüs.

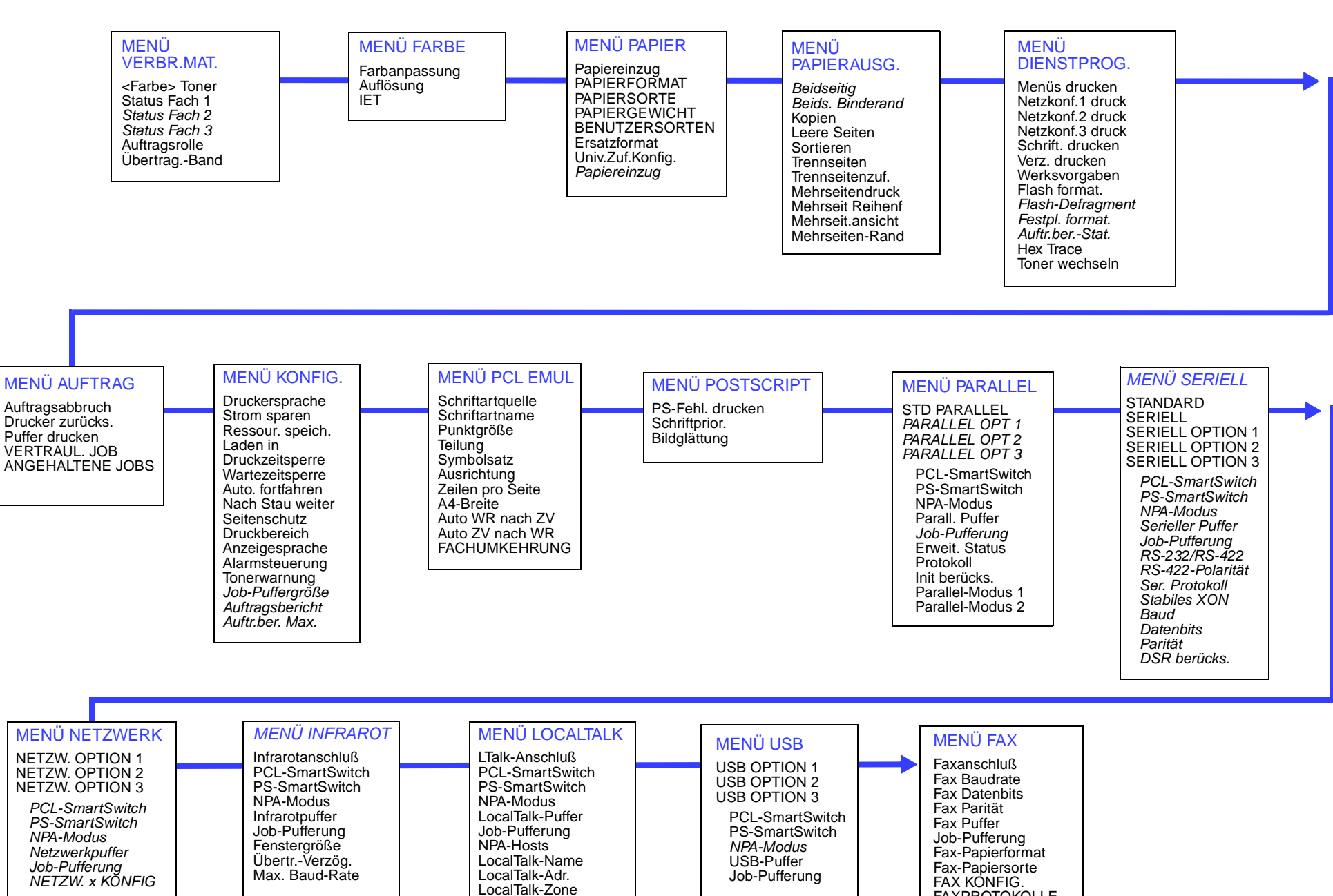

# FAXPROTOKOLLE FAX SENDENFAX-EMPFANG

# **Einlegen von Papier und Folien**

**Wichtig!** Setzen Sie die hinteren und seitlichen Führungen in die dem eingelegten Druckmaterialformat entsprechende Position.

**Hinweis:** Etiketten und Karten können nur in die Universalzuführung eingelegt werden. Folien können nur über die Universalzuführung oder Fach 1 eingezogen werden.

**Wichtig!** Empfohlen werden die Lexmark Folien mit Teilenr. 12A5150 (Letter) oder Teilenr. 12A5151 (A4).

# **Beseitigen von Papierstaus**

# **Papierweg im Drucker**

# **Beseitigen von Papierstaus in der Duplexeinheit Papierweg in der Duplexeinheit**

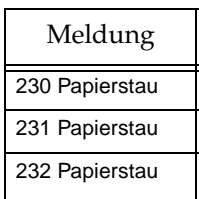

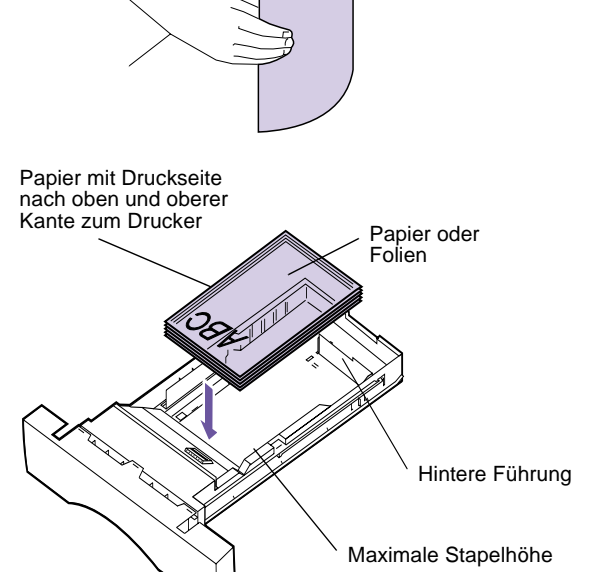

# **Führungen anpassen Papier biegen**

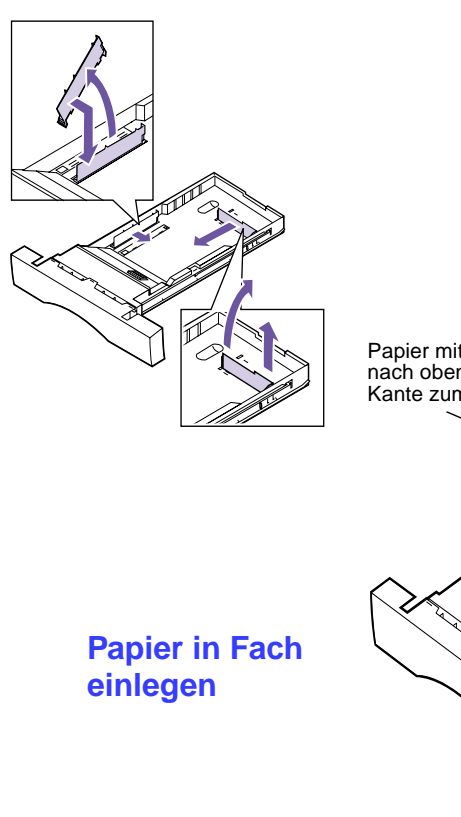

**Universalzuführung**

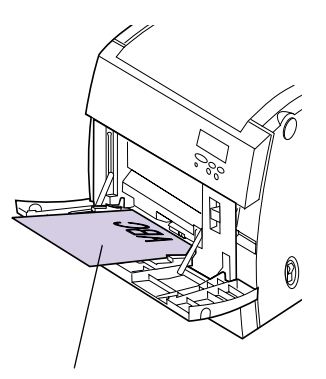

Papier mit Druckseite nach unten und oberer Kante zum Drucker

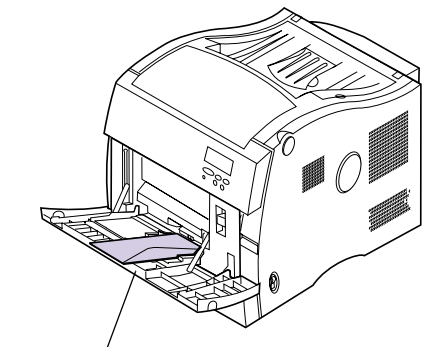

Briefumschlag mit Druckseite nach unten und Umschlagklappe nach rechts

Obere Papierablage

# Meldung ort 202 Papierstau Fixier- und Ablagerollen 201 Papierstau | Übertragungsband und **Fixierstation** 250 Papierstau Universalzuführung 24x Papierstau | Papierfach

**202 Papierstau – Fixier- und Ablagerollen**

<sup>1</sup> Öffnen Sie die Fixiererabdeckung, die

Fixiererklappe und die vordere Abdeckung.

<sup>2</sup> Entfernen Sie die Auftragsrolle.

3 Entfernen Sie vorsichtig das gestaute Papier. <sup>4</sup> Schließen Sie die Fixiererabdeckung, die Fixiererklappe und die vordere Abdeckung.

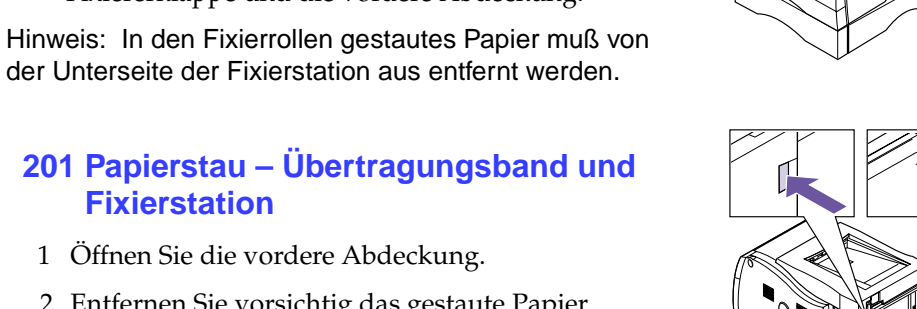

der Unterseite der Fixierstation aus entfernt werden.

# **201 Papierstau – Übertragungsband und Fixierstation**

- <sup>1</sup> Öffnen Sie die vordere Abdeckung.
- <sup>2</sup> Entfernen Sie vorsichtig das gestaute Papier.
- <sup>3</sup> Schließen Sie die vordere Abdeckung.

# **250 Papierstau – Universalzuführung**

- <sup>1</sup> Öffnen Sie die vordere Abdeckung.
- <sup>2</sup> Entfernen Sie vorsichtig das gestaute Papier.
- <sup>3</sup> Schließen Sie die vordere Abdeckung.

# **24x Papierstau – Papierfach x überprüfen**

- <sup>1</sup> Nehmen Sie das Papierfach heraus.
- <sup>2</sup> Entfernen Sie vorsichtig das gestaute Papier.
- 3 Schieben Sie das Papierfach in den Drucker.

Hinweis: Möglicherweise müssen Sie die Papierzuführung oberhalb des Papierstaus herausnehmen oder gestautes Papier aus dem Inneren der vorderen Abdeckung entfernen.

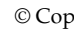

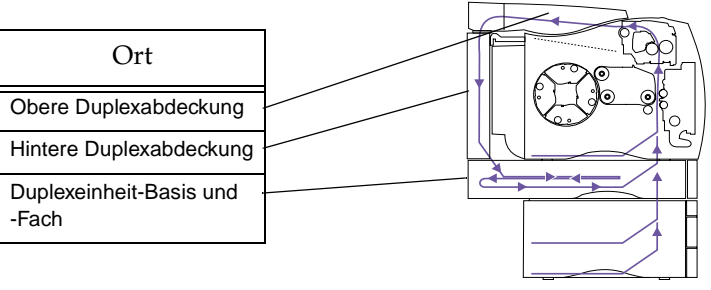

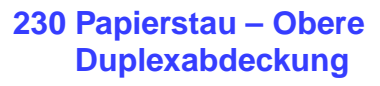

- <sup>1</sup> Öffnen Sie die obere Duplexklappe.
- <sup>2</sup> Entfernen Sie vorsichtig das gestaute Papier.
- 3 Schließen Sie die obere Duplexklappe.

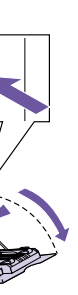

### **231 Papierstau – Hintere Duplexabdeckung**

- <sup>1</sup> Öffnen Sie die hintere Abdeckung.
- <sup>2</sup> Entfernen Sie vorsichtig das gestaute Papier.
- <sup>3</sup> Schließen Sie die hintere Abdeckung.

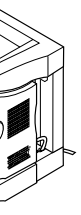

### **231 Papierstau – Duplexeinheit-Basis und -Fach**

- 1 Entfernen Sie das Umkehrfach der Duplexeinheit vollständig.
- <sup>2</sup> Entfernen Sie vorsichtig das gestaute Papier (sehen Sie auch im Inneren der Duplexeinheit-Basis nach).
- 3 Schieben Sie das Umkehrfach in die Duplexeinheit.

© Copyright Lexmark International, Inc. 1999. Alle Rechte vorbehalten. Gedruckt in FrankreichDieses Dokument ist auf Recycling-Papier gedruckt. 9/99

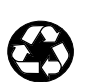

E.C. 1E0016 **Teilenr.** 10E0248